# **Softline Look and Listen**

**Help Index General Operating the Program Exiting Look and Listen Registration / Order Form**

### **General Information**

Welcome to instructional teaching in the 90's!. The Look and Listen Series is an "easy multimedia-oriented" program that combines pictures with sounds into an instructional lesson for your young students. Grab their attention with a talking Lesson!. Turn the sound off, set the delay to 3 or 4, and test your students' knowledge.

When **Look and Listen** is the active window, try the following keystrokes ...

**F1** key

Accesses this Help file.

**Esc** key

Stops the current Look and Listen program.

**Alt** key + **Spacebar**

Opens Control Box Menu.

## **Operating the Program**

- **1)** Go to the **Look and Listen** Program Group, double click on the 'Look and Listen' icon to access the program.
- **2)** Point and click on the **File** menu and select **Play...** to start the talking show.
- **3)** Press **Esc** key to stop the show.
- **4)** Point and click on **Sound** in the menu line to access the Sound Dialog Box.    Point and click on **Tone/Volume** and Test your adjustments. Select Sound Device if you have an installed sound board for windows. Select **Sound Off** and test your student.
- **5)** Point and click on Loop in the menu line. Point and click on Loop for a continuously repeating show. Adjust the **Delay between pictures**.

**Warning!**    If you select a continuos Loop **and** play through the PC internal speaker, you will have to **reset your system clock** after you stop the show. If you are playing through an installed sound device then your system clock should remain unaffected. Keep this in mind particularly if your system contains applications executed via the system clock (ie: Day/Month/Year calendar organizers/reminders, automatic tape backup systems, application auto-launchers, etc.)

# **Exiting Look and Listen**

You may quit **Look and Listen** through any of the following commands:

- Select **Close** from Control Box menu.
- Select **Exit** from the **File** Menu.
- Press and hold the **Alt** key and press **F4**.

### **Registration / Order Form**

To Order: Print or copy this registration / order form. Print your Name and Address below and select the To program(s) you wish to order. Enclose this order form and your Check or Money Order (U.S. Funds only) (Visa/MasterCard accepted) payable to Softline, Inc. for the total amount and send to:

#### **Phone Orders: Call (206) 861-5463 - (Visa/MasterCard only)**

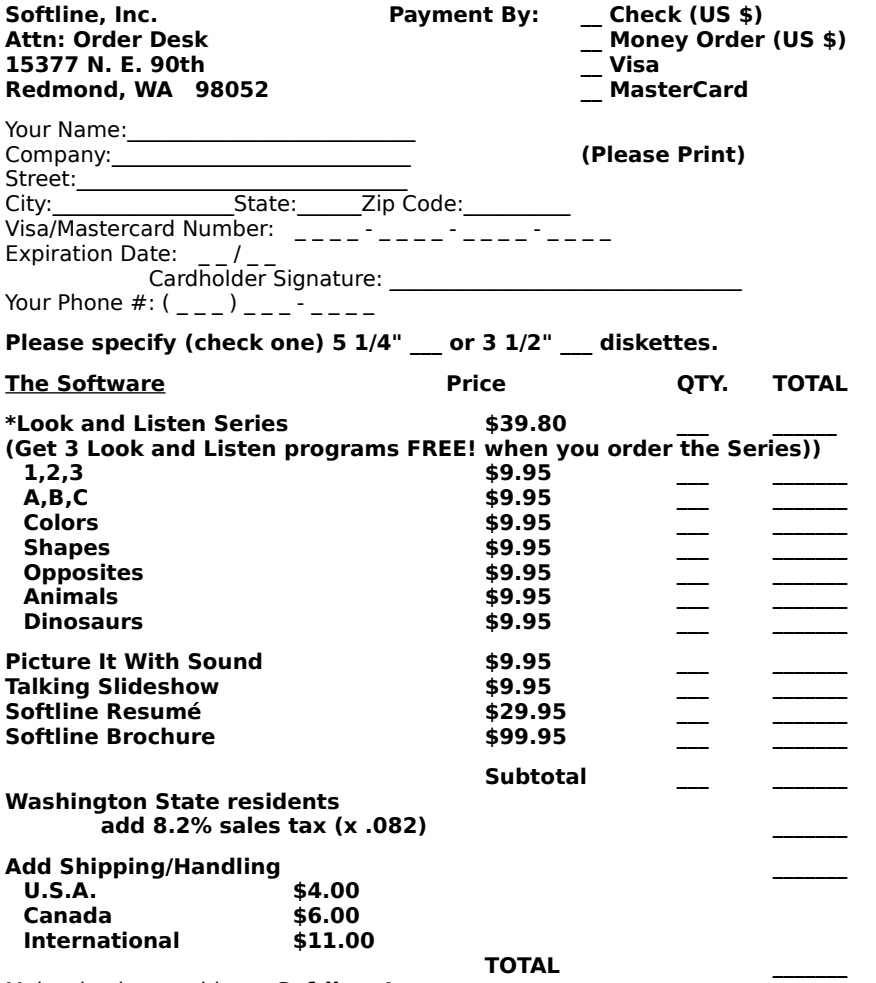

Make checks payable to: **Softline, Inc.**

      For a description of any products listed above, click on the **Notepad** icon titled "**Registration**" in the **Look and Listen** Program Group. Upon registering any software with Softline, Inc., you will receive a detailed written manual, removal of pester sounds and screens, the most recent version of the software, and you will be licensed to legally use this software under the terms and conditions of the License Agreement.